## **GETTING STARTED**

**Insert CD, then choose Install NI-488.2 Software for Windows.**

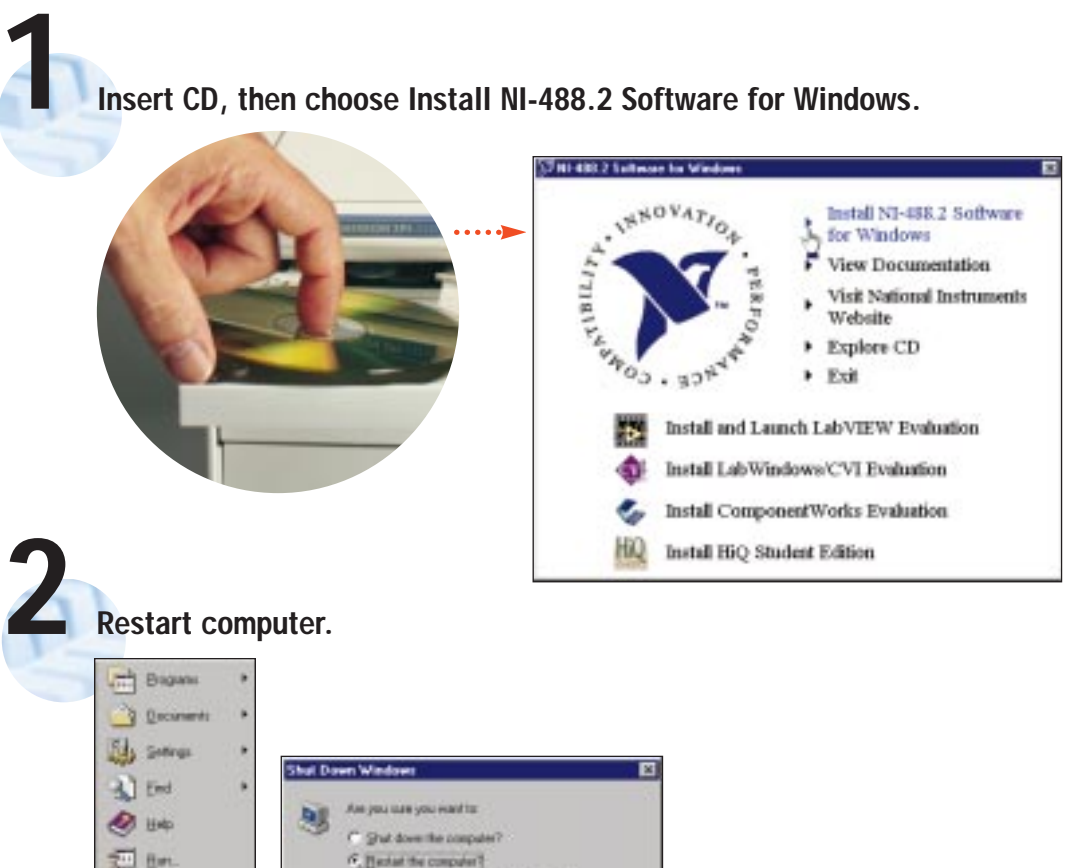

Restal the computer in MS DOS media?

Yes

Close all programs and log on as a different user?

No

the

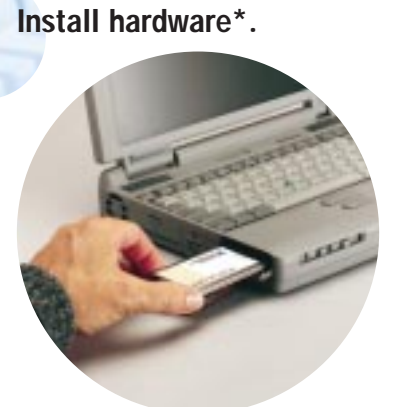

**3**

**DT** Station

**Bi** Start

**\* For Help** installing your hardware, refer to the GPIB Hardware Guide (available on the CD through View Documentation).

**(Continued)**

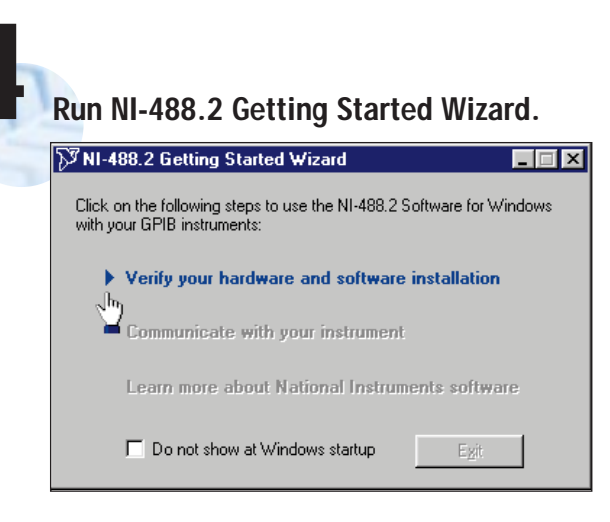

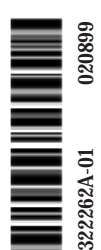

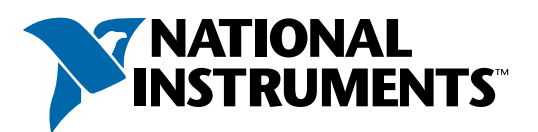

## www.natinst.com/support/

## support@natinst.com

Tel: (512) 795-8248 • Fax: (512) 683-5678 Fax-on demand: (512) 418-1111 • ftp.natinst.com